## Introduction to Maple MAT 3535

### Wm C Bauldry

[BauldryWC](mailto:BauldryWC@appstate.edu)

#### Spring Semester, 2006

4 0 8  $\leftarrow$   $\Box$   $\mathcal{A}$ э.  $\sim$  $\left( 1\right)$  <span id="page-0-0"></span> $299$ 

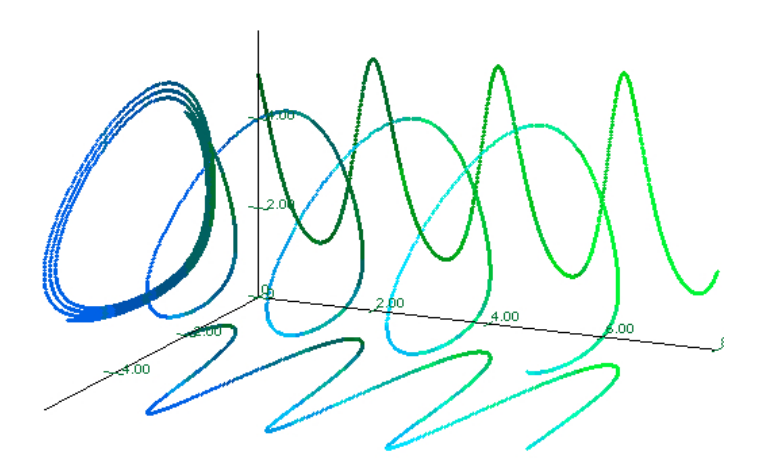

#### <span id="page-1-0"></span>[Maple plot](http://www.mathsci.appstate.edu/~wmcb/Class/3535/Maple/LotkaVolterra.mw) of a [Lotka–Volterra system](http://mathworld.wolfram.com/Lotka-VolterraEquations.html) in 3-space

唾

 $299$ 

4 0 8  $\leftarrow$ 

×  $\rightarrow$   $\rightarrow$   $\rightarrow$  $\left( 1\right)$ 

- [Day 0: Introduction](#page-3-0)
- [Day 1: Arithmetic in Maple](#page-4-0)
- [Day 2: Variables & Names](#page-10-0)
- [Day 3: Polynomials, Rational](#page-14-0) [Expressions, & Functions](#page-14-0)
- [Day 4: Differentiation &](#page-21-0) [Integration](#page-21-0)
- [Day 5: Summation, Series, &](#page-28-0) [Limits](#page-28-0)
- [Day 6: Graphics](#page-33-0)
- **o** [Day 7: Solving Equations](#page-38-0)
- [Day 8: The](#page-43-0) [Student\[LinearAlgebra\]](#page-43-0) [Package](#page-43-0)

 $\leftarrow$   $\Box$   $\rightarrow$   $\leftarrow$   $\leftarrow$   $\Box$   $\rightarrow$ 

**•** [Projects](#page-47-0)

3 B X 3 B

<span id="page-3-0"></span>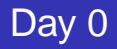

#### **Background**

- **1 [Course description.](http://www.mathsci.appstate.edu/~wmcb/Class/3535/3535_info.html)** ([The Plan](http://www.mathsci.appstate.edu/~wmcb/Class/3535/IntroToMaple.pdf))
- 2 What is a computer algebra system?

### **History**

- <sup>1</sup> Why use computer algebra systems. [\(Maple poster\)](http://www.mathsci.appstate.edu/~wmcb/Images/maplebest-small.gif)
- 2 A [brief history](http://www.mathsci.appstate.edu/~wmcb/Class/3535/Images/Timeline.pdf) of computer algebra.

 $\Omega$ 

化重压 化重

4 D.K. 4 ଲ

#### <span id="page-4-0"></span>**Arithmetic Operators**

Maple has the standard arithmetic operators using normal syntax:

```
Binary: +, -, *, /, \hat{ }, mod
 Unary: +, -, !Relation \lt, \lt, \lt, \gt, \gt, \gt, \lt > (\neq)
```
(Maple has the standard set and logic operators. See ?operators.)

Arithmetic can be calculated in:

- $\bullet$  basic fields  $\mathbb{Z}, \mathbb{Q}, \mathbb{R}$ , and  $\mathbb{C}$ .
- 2 algebraic extensions,  $\mathbb{Q}[\sqrt{2}]$ ,  $\mathbb{Z}[i]$ , etc.
- **3** finite fields,  $\mathbb{Z}_p$ , Galois fields GF( $p^k$ ), etc.

Statements are terminated with ";" or with ":" (no output). Maple 10 does not require terminators.

画

 $\Omega$ 

イロト イ押 トイラト イラト

## Data Structures

Integers — represented as  $n=\pm\sum_{k=0}^n i_k\left(10^4\right)^k$ 

$$
\boxed{\text{intpos} \mid i_0 \mid i_1 \mid \dots \mid i_n} \qquad \boxed{\text{intneg} \mid i_0 \mid i_1 \mid \dots \mid i_n}
$$

画

 $299$ 

K ロ ⊁ K 倒 ≯ K 君 ⊁ K 君 ⊁

## Data Structures

Integers — represented as  $n=\pm\sum_{k=0}^n i_k\left(10^4\right)^k$ 

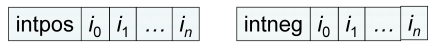

• Rational Number — represented as  $r = (\pm p)/q$ 

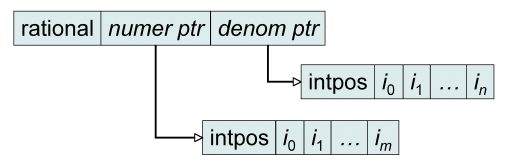

Using pointers allows atoms to be stored once and referenced by many expressions.  $\Omega$ 

## Data Structures

Integers — represented as  $n=\pm\sum_{k=0}^n i_k\left(10^4\right)^k$ 

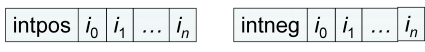

• Rational Number — represented as  $r = (\pm p)/q$ 

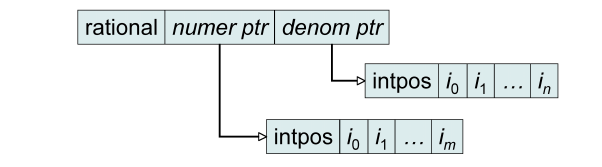

• Floating Point Number — represented as  $x = \pm m \times 10^{\pm e}$ 

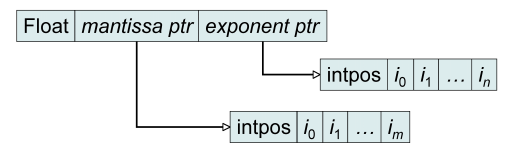

Using pointers allows atoms to be stored once and referenced by many expressions.  $\Omega$ 

Maple can work with algebraic numbers; try:

- $\bullet$  simplify(  $(1+sqrt(2))*(2-sqrt(2))$  )
- $\bullet$  radsimp(  $(1+sqrt(2))/(2-sqrt(2))$ , 'ratdenom')
- $\bullet$  expand(  $(1-sqrt(3))^2$  )

Complex arithmetic is actually the standard for Maple; use  $i = I$ . Try:

- simplify(IˆI)
- **•** expand( $(1+I)/(1-I)$ )
- $\bullet$  cosh $(1.+1)$

 $\Omega$ 

Many standard functions and constants are defined in Maple. (NB: Maple is case sensitive.)

- $\bullet$  Pi =  $\pi$ , the constant, but pi is just the Greek letter
- Enter: ?initial names
- **Look at** Digits

There is a long list of predefined functions containing both the usual trig and log/exponential as well as a large collection of "exotics."

- **Enter ?inifcns to see the whole list.**
- **See also** ?LambertW for an example of an exotic function.
- **.** Investigate evalf, ifactor, sqrt, and surd.

<span id="page-9-0"></span> $\Omega$ 

**REPAREM** 

4 ロ ト ィ *同* ト

<span id="page-10-0"></span>Names are strings that contain alphanumeric characters and underscores, begin with a letter or underscore, and have no more than  $2^{28}$  – 8 characters for 32 bit systems,  $2^{35}$  – 17 for 64 bit systems. (See ?keywords for reserved names.) The data structure is:

Name assigned-expr ptr attrib-expr ptr chars chars  $\lfloor ... \rfloor$ 

- Maple uses the standard mathematical assignment operator  $: =$  to define names. (No space is allowed between  $:$  and  $=$ .) E.g.,
	- $\bullet x := 1$
	- $\bullet$  y :=  $x^2+2x+2$
	- profit := revenue cost
- To "clear" a name
	- unassign('x')
	- $\bullet x := 'x'$

<span id="page-10-1"></span>No[t](#page-11-0)e the single quotes around  $x$  to preve[nt e](#page-9-0)[v](#page-11-0)[al](#page-9-0)[ua](#page-10-1)t[io](#page-0-0)[n.](#page-52-0)

## Name Evaluation

**•** Internally Maple uses full evaluation—follow the path to the end.

The structure at the right is created by:  $> x1 := x2;$  $> x2 := x3;$  $> x3 := -12;$ Try: > x1; > eval(x1, 1); > eval(x1, 2); > eval(x1, 3);

<span id="page-11-0"></span>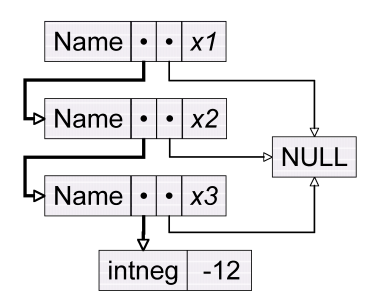

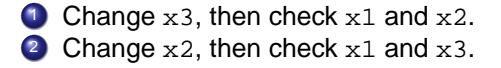

The statement  $y := x^2 + 2*x + 2$  generates a directed acyclic graph, abbreviated as DAG

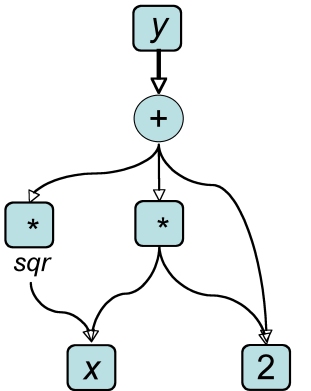

Use dismantle(y) to see a text representation of this structure.

**Barbara** 

## Substituting Values

There are three methods for substituting values for variables (names). Define  $y := 2 \times x + 1$ . To evaluate y when  $x=1$ , use:

```
\bigcirc > x := 1; y; (Set x=1. Evaluate y.)
```
- 2 > subs(x=1, y); (Replace each x with 1 in y.)
- $\bullet$  > eval(y, x=1); (Evaluate y taking x=1)

The first method sets  $x$  globally to 1.

The second uses pattern matching, replacing each string  $x$  in  $y$ with 1.

The last is an evaluation with  $x$  temporarily being 1.

 $\bullet$  eval has a number of variants: Eval (inert), evala (algebraic), evalb (boolean), evalc (complex), evalf (floating point), evalhf (hardware float),  $evalm$  (matrix),  $evaln$  (name),  $evalr$  (range  $arithmetic$ , and  $evalrc$  (complex range arithmetic).

<span id="page-13-0"></span> $\Omega$ 

 $A \cup B \cup A \cup B \cup A \cup B \cup A \cup B \cup A \cup B$ 

# <span id="page-14-0"></span>Day 3: Polynomials, Rational Expressions, & **Functions**

- Polynomial expressions are automatically simplified over addition & subtraction, but not over multiplication & division.
- The order of the terms appears random; actually, it's based on the order of atoms in memory. Put a polynomial in standard order with sort.
- Use expand, simplify, and collect to manipulate polynomials. Coefficients can be extracted individually with coeff or all in a list with coeffs.
- **For rational expressions, use** expand, simplify, and normal.
- **•** The factor function is applied to polynomials and the parts of rational expressions, functions, and lists.

Experiment with randpoly to make random polynomials and rational expressions to expand, simplify, factor, [et](#page-13-0)c[.](#page-15-0)  $\Omega$ 

Maple uses sophisticated techniques to factor polynomials and expressions.

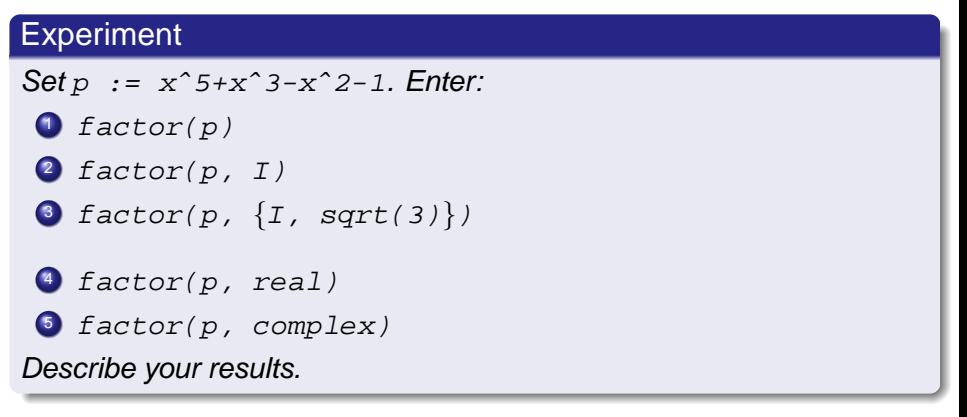

Try factoring several rational expressions.

<span id="page-15-0"></span> $\Omega$ 

## Rational Expression Cost

Rational expressions can be written in normal, Horner, aand continued fraction form.

### Experiment (Calculating Complexity)

**1** Setup: with(codegen, cost)  $n := \text{randomly}(x, \text{degree=5}, \text{coeffs=rand}(-2..2))$  $d := \text{randomly}(x, \text{degree=}5, \text{coeffs=rand}(-2..2))$ 2 Define the three rational functions forms: r1 := n/d  $r2 := \text{convert}(r1, \text{horner})$  $r3 := \text{convert}(r1, \text{confrac}, x)$ 

 $\bullet$  Calculate the "cost" of each form with  $cost(r1)$ , etc.

Repeat the experiment several times. Which form is the easiest to understand? Which is the easiest to compute[?](#page-15-0)  $(1.1 \times 1.7) \times 1.7$ 

<span id="page-16-0"></span> $QQQ$ 

## **Functions**

There are three basic methods used to define a function in Maple.

Definition (Defining a Function in Maple)

Arrow name  $:=$  args  $->$  result

Procedure name  $:=$  proc(args) statements end proc

Expression *name* : = unapply(expression, args)

## Example (Define  $f(x) = \sin(x^2)$ .)

$$
f := x \Rightarrow \sin(x^2)
$$

$$
2 f := \text{proc}(x) \sin(x^2) \text{ end proc}
$$

$$
if := \text{unapply}(\sin(x^2), x)
$$

Query?

- What does  $f(1) := 2$  do?
- <span id="page-17-0"></span>• Why do[e](#page-16-0)sn't  $f(x) := \sin(x^2)$  $f(x) := \sin(x^2)$  $f(x) := \sin(x^2)$  $f(x) := \sin(x^2)$  $f(x) := \sin(x^2)$  work to [de](#page-16-0)[fin](#page-18-0)e  $f(x)$ [?](#page-52-0)

## Recursive Functions

#### Example (Fibonacci Sequence)

```
Set f(n) = f(n-1) + f(n-2) with f(1) = f(2) = 1 for n \in \mathbb{Z}^+.
f := \text{proc}(n) {or we can use proc(n::posint) to ''type-check'' the arguments}
  if n<2 then 1
  elif n<3 then 1
  else f(n-1)+f(n-2) end if
  end proc
```
#### **1** Execute

```
T := time(); f(N); (time()-T)*seconds;
```
using  $N = 20, 25,$  and 30.

```
2 Change the function's first line to
              f := \text{proc}(n) option remember;
   Redo 1. What happens? Why?
```
<span id="page-18-0"></span> $\Omega$ 

イロト イ押 トイヨ トイヨ トーヨー

## Recursive Fibonacci Tree

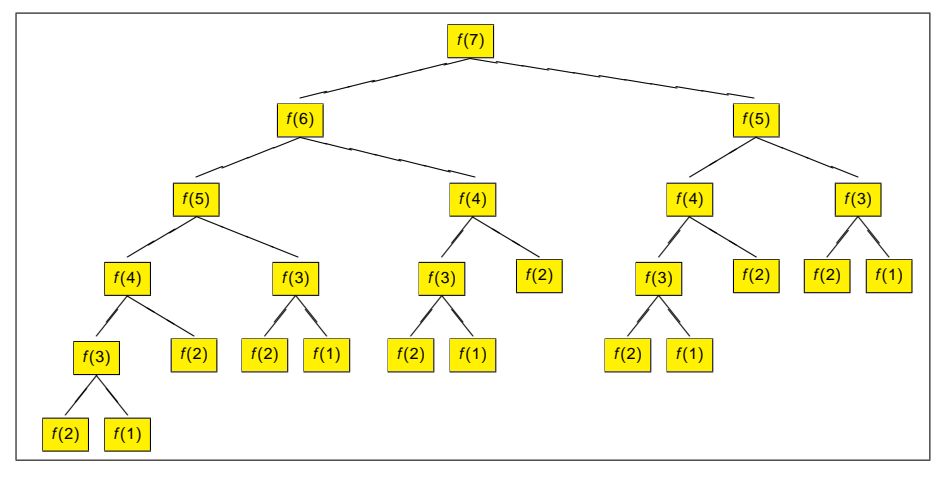

The calculation tree without "option remember"

Wm C Bauldry [\(BauldryWC\)](mailto:BauldryWC@appstate.edu) **[Introduction to Maple MAT 3535](#page-0-0)** Spring Semester, 2006 18/50

 $QQ$ 

## Recursive Fibonacci Tree

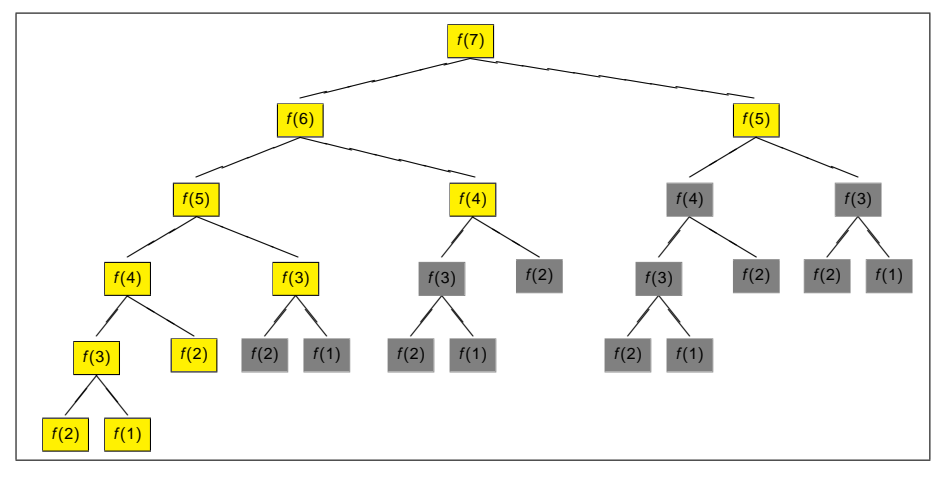

The calculation tree with "option remember"

Wm C Bauldry [\(BauldryWC\)](mailto:BauldryWC@appstate.edu) **[Introduction to Maple MAT 3535](#page-0-0)** Spring Semester, 2006 18/50

画

 $299$ 

<span id="page-21-0"></span>Maple has two main differentiators; use  $diff$  for expressions and  $D$  for functions. All symbolic derivatives are partial derivatives.

### Definition (Differentiating an Expression)

Basic Form

$$
\frac{\partial}{\partial \text{var}} \text{expr} = \text{diff}(\text{expr}, \text{var})
$$

Extended Form

$$
\frac{\partial^{(n_1+n_2+\dots)}}{\partial \text{var}_1^{n_1} \partial \text{var}_2^{n_2} \dots}
$$
 *expr* = diff (*expr*, *var*<sub>1</sub> *şn*<sub>1</sub>, *var*<sub>2</sub> *şn*<sub>2</sub>, ... )

The inert form of diff is Diff. Try  $Diff(sin(x), x$2006) = diff(sin(x), x$2006)$ 

 $\Omega$ 

### Definition (Differentiating a Function)

Basic Form

$$
\frac{\partial}{\partial \textit{var}}\, f = D(f)
$$

Extended Forms

$$
\frac{\partial^n}{\partial \text{var}^n} f = (\text{D@@n}) (f)
$$

$$
\frac{\partial^{(n_1+n_2+\dots)}}{\partial \text{var}^{n_1}_1 \partial \text{var}^{n_2}_2 \dots} = D[1 \text{sin}_1, 2 \text{sin}_2, \dots] (f)
$$

There are two important equivalences relating diff and D:

- diff(f(x),x)  $\equiv$  D(f)(x)
- $\bullet$  D(f)  $\equiv$  unapply(diff(f(x),x),x)

画

 $\Omega$ 

Subexpression Explosion is a major problem for computer algebra designers. The problem often occurs when differentiating.

### Experiment (Exploding Taylor Coefficients)

Try to compute the Maclaurin series coefficients  $\frac{d^n}{dx^n}$  tan(x). Try different values of N in:

> N := ? > d[1] := diff(tan(x), x) > for i from 2 to N do > d[i] := diff(d[i-1], x) > end do

What do you observe about the number of terms and the size of the coefficients as N increases?

 $\Omega$ 

The main Maple function for indefinite integration is integrate, usually called via int.

Definition (Integrating an Expression)

Indefinite Integral

$$
\int f(x) dx = \mathrm{int}(f(x), x)
$$

Definite Integral

$$
\int_{a}^{b} f(x) dx = \mathrm{int}(\mathrm{f}(x), x=a..b)
$$

The definite integral attempts to use the Fundamental Theorem of Calculus when possible. Note, there is an inert form: Int.

Wm C Bauldry [\(BauldryWC\)](mailto:BauldryWC@appstate.edu) **[Introduction to Maple MAT 3535](#page-0-0)** Spring Semester, 2006 22/50

 $\Omega$ 

To see the techniques Maple uses for integrating a function, increase the value of  $\mathtt{infolevel}$  [  $\mathtt{int}$  ]. $^1$ 

Experiment (Indefinite Integration Methods)

#### Enter:

- > infolevel[int] := 5
- $> y := 1/(x^5 + 2*x^2 + 1)$
- $> Int(y, x) = int(y, x)$

Try integrating several different functions.

The names Liouville, Hermite, Horowitz, Rothstein, Trager, and Risch figure prominently. See Bronstein's Symbolic Integration I (2nd ed, Springer-Verlag, 2005: ISBN: 3-540-21493-3)

<sup>&</sup>lt;sup>1</sup> In Maple 10, either use 'Worksheet Mode' or 'Expand Document Blocks' to see the workings of int. イロト イ押ト イヨト イヨ  $\Omega$ 

There are two ways to ask Maple for a numeric integral.

Definition (Numerically Integrating a Function)

Fundamental Theorem — if possible

$$
\int_{a}^{b} f(x) dx = \mathrm{int}(\mathrm{f}(x), x=a \ . \ b)
$$

Numeric Quadrature

$$
\int_{a}^{b} f(x) dx \approx \text{evalf}(\text{Int}(f(x), x=a..b))
$$

See ?evalf, int for the numerical methods Maple implements.

 $\Omega$ 

イロト イ押 トイラト イラト

## Dangers in "Freshman Integration"

#### **Experiment**

• Define 
$$
y := \frac{\sqrt{2}}{1 + \sin^2(t)}
$$
.

**2** Define  $Y := \int y \, dt$ .

**3** Graph y and Y together with

 $plot([y, Y], t=0..2*Pi, discont=true)$ 

Question: Using the Fundamental Theorem with Y, what is  $\int_0^{2\pi} y \, dt$ ?

<sup>4</sup> Use Maple to do the calculation in two ways:  $> int(y, t=0..2*Pi)$  $>$  evalf(Int(y, t=0..2\*Pi))

Question: What happened?

 $\Rightarrow$ 

<span id="page-27-0"></span> $\Omega$ 

## <span id="page-28-0"></span>Day 5: Summation, Series, & Limits

Maple has several commands that create sequences and series.

**Definition** 

Sequence expr ndx<sup>n</sup> ndx<sup>1</sup> is seq(expr, ndx = ndx1..ndxn) seq(expr, ndx in <set | list >)

Sum 
$$
\sum_{ndx_1}^{ndx_n} expr
$$
 is  
sum(*expr*, *ndx* = *ndx*<sub>1</sub>...*ndx*<sub>n</sub>)  
sum(*expr*, *ndx* in *< set* | *list >*)

Enter in Maple:

\n- \n
$$
\{1, 3, 5, 7, \ldots, 99\}, \quad \{1, 0, -1, 0, 1, 0, -1, 0, 1, 0\}, \quad \{2, 4, 6, \ldots\}
$$
\n
\n- \n The sum of odds from 1 to 99, \n 
$$
\sum_{k=1}^{1000} \frac{1}{k}, \quad\n \sum_{k=1}^{\infty} \frac{1}{k^N}
$$
\n for  $N = 1, 2, 3, \ldots$ \n
\n

<span id="page-28-1"></span>Wm C Bauldry [\(BauldryWC\)](mailto:BauldryWC@appstate.edu) **[Introduction to Maple MAT 3535](#page-0-0)** Spring Semester, 2006 26/50

### Theorem (The Ratio Test)

Let  $\sum_{n=0}^{\infty}a_n$  be a series of positive terms. Define  $\rho=\lim\limits_{n\to\infty}\frac{a_{n+1}}{a_n}$  $\frac{n+1}{a_n}$ . Then,

- if  $\rho < 1$ , we have  $\sum a_n$  converges.
- if  $\rho = 1$ , the test fails.
- <span id="page-29-0"></span>• if  $\rho > 1$ , we have  $\sum a_n$  diverges.

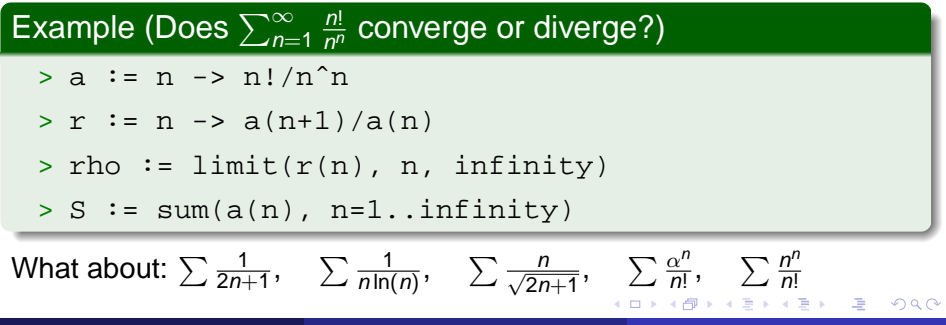

## Limit

#### Maple's limit generally uses a series expansion to calculate a value.

### **Experiment**

- $> Limit(sin(x)/x, x=0) = limit(sin(x)/x, x=0)$
- $>$  Limit(sin(1/x), x=0) = limit(sin(1/x), x=0)
- > Limit(ln(x),x=infinity) = limit(ln(x),x=infinity)
- > Limit(signum(x),x=0,left)  $=$  limit(signum(x), x=0, left)
- > Limit(signum(x),x=0,right)  $=$  limit(signum(x), x=0, right)
- $>$  Limit(sin(1/x), x=0) = limit(sin(1/x), x=0)

Explain the difference in answers from:

- $>$  limit(tan(n\*Pi\*x), x=1)
- > limit(tan(n\*Pi\*x), x=1) assuming n::posint

 $2141$ 

There is a theory of indefinite sums, or anti-differences, paralleling indefinite integrals, or anti-derivatives.

## **Experiment Define**  $L := N \rightarrow [\text{seq}(Sum(n^k, n) = \text{sum}(n^k, n), k=1..N)].$ Then display results as a column vector with  $Vector(L(8))$ and Vector(map(factor,  $L(8)$ )).

What do you observe? Compare with  $\int n^k dn$ .

As a starting point, look up [Finite Difference Calculus.](http://mathworld.wolfram.com/FiniteDifference.html)

 $\Omega$ 

## Reciprocal Sums

### **Experiment**

Define the falling factorial function:

 $FF := n \rightarrow product(k-i, i=0..n).$ 

Now create a function that sums the reciprocals of the falling factorials:  $S := \frac{1}{7} - \frac{1}{7}$ 

 $Sum(1/FF(j), k=1+1..n) = sum(1/FF(j), k=1+1..n)$ 

Consider the results in

 $Vector(fseq(S(i), i=0..5))$ 

Questions:

- **1** What is the pattern?
- 2 What is a formula for the constant term?

• Give a formula 
$$
S_n(j)
$$
 for  $\sum_{k=j+1}^n \frac{1}{k(k-1)...(k-j)}$ . Then  $S_\infty(j) = ?$ 

画

 $\Omega$ 

イロト イ押 トイラト イラト

<span id="page-33-0"></span>Maple has a large variety of methods to produce plots of functions, expressions, and data. Maple can also make animated graphs. The images can be exported in many different formats. Maple 9 expanded plotting capabilities making all graphs into "smartplots."

### **Definition**

2-d  $plot($  expr,  $<$  var=range, options  $>$ )  $plot($  fcn,  $\langle range, options \rangle)$  $plot([[x_1, y_1], [x_2, y_2], \ldots],$  < range, options  $>$ )  $3-d$  plot3d( expr, var=range<sub>1</sub>, var=range<sub>2</sub>, <options>) plot3d( fcn, range<sub>1</sub>, range<sub>2</sub>, < $options$ )  $p$ lot3d([[ $x_1, y_1, z_1$ ],[ $x_2, y_2, z_2$ ],...] var=range<sub>1</sub>,  $var=range_2, <$ options  $>$ )

See ?plot, options and ?plot3d, options.

 $\Omega$ 

イロト イ押 トイラト イラト・ラー

## **Examples**

#### Example

Try the the following graphs; investigate changing options.

- > plot(sin, -2\*Pi..2\*Pi)
- $> plot({sin(x),cos(x)}, x=-2*Pi..2*Pi,$ color=[red,blue])
- $> plot(tan(x), x=-2*Pi..2*Pi)$
- > plot(tan(x), x=-2\*Pi..2\*Pi, -10..10, discont=true)
- $>$  plot3d(x^2-y^3, x=-2..2, y=-1..1, axes=frame, style=patchnogrid)

> plot3d(sin(x\*y/3), x=-Pi..Pi, y=-sqrt(Piˆ2-xˆ2)..sqrt(Piˆ2-xˆ2)) There are two packages of functions for plotting: plottools.

### Definition (The plots package)

> with(plots)

[Interactive, animate, animate3d, animatecurve, arrow, changecoords, complexplot, complexplot3d, conformal, conformal3d, contourplot, contourplot3d, coordplot, coordplot3d, cylinderplot, densityplot, display, display3d, fieldplot, fieldplot3d, gradplot, gradplot3d, graphplot3d, implicitplot, implicitplot3d, inequal, interactive, interactiveparams, listcontplot, listcontplot3d, listdensityplot, listplot, listplot3d, loglogplot, logplot, matrixplot, multiple, odeplot, pareto, plotcompare, pointplot, pointplot3d, polarplot, polygonplot, polygonplot3d, polyhedra supported, polyhedraplot, replot, rootlocus, semilogplot, setoptions, setoptions3d, spacecurve, sparsematrixplot, sphereplot, surfdata, textplot, textplot3d, tubeplot ]

 $QQ$ 

イロト イ押 トイラト イラトー

### Definition (The plots package)

#### > with(plottools)

[arc, arrow, circle, cone, cuboid, curve, cutin, cutout, cylinder, disk, dodecahedron, ellipse, ellipticArc, hemisphere, hexahedron, homothety, hyperbola, icosahedron, line, octahedron, parallelepiped, pieslice, point, polygon, project, rectangle, reflect, rotate, scale, semitorus, sphere, stellate, tetrahedron, torus, transform, translate, vrml]

## Example (A composite graph of  $f(x, y) = x^2 - y^3$ .)

- $> p[f] := plot3d(f, -1..1, -1..1, style=$ patchnogrid, shading=zhue):
- $> p[c]$  := contourplot3d(f, -1..1, -1..1, style= contour, contours=14, thickness=2, color=black):
- > display([p[f], p[c]], axes=boxed)

 $QQQ$ 

K ロ ト K 個 ト K 産 ト K 産 ト ニ 産

There are two methods for making animated graphs: via a parameter and from a sequence of images.

#### Example

- > animate(plot, [k\*sin((k+1)\*Pi\*x),x=-Pi..Pi], k=1..10)
- > the frames :=  $[seq(plot(x^k, x=-1..1), k=1..10)]$ : display(the\_frames, insequence=true)

> f := (x,y,k) -> -sin(k/30\*Pi) \* cos(xˆ2+yˆ2)\*exp(-(xˆ2+yˆ2)/3) rngs := x=-Pi..Pi, y=-sqrt(Piˆ2-xˆ2)..sqrt(Piˆ2-xˆ2) opts := style=patchcontour, orientation=[40,60] animate(plot3d, [f(x,y,k), rngs], k=1..60, frames=90, opts)

Look at the [Maple code](http://www.mathsci.appstate.edu/~wmcb/Class/3535/Maple/LotkaVolterra.mw) for generating the [Lotka-Volterra graph](#page-1-0) (on slide 2). Could this plot be animated?

Wm C Bauldry [\(BauldryWC\)](mailto:BauldryWC@appstate.edu) **[Introduction to Maple MAT 3535](#page-0-0)** Spring Semester, 2006 35/50

 $\Omega$ 

## <span id="page-38-0"></span>Day 7: Solving Algebraic & Differential Equations

Solving equations is an active area of CAS research. Very sophisticated techniques involving algebraic ideals and extensions have been implemented. Maple's main solving functions include:

### Definition (Solve and its Variants)

- **o** solve: main solving function: solve (eqns, vars)
- **o** dsolve: differential equation solver
- **o** fsolve: numeric solver
- **o** isolve: solve for integer solutions
- **•** LinearSolve: linear matrix/system solver (in LinearAlgebra)
- **•** msolve: solve equations in  $\mathbb{Z}_m$
- pdsolve: solve partial differential equations
- **o** rsolve: recurrence equation solver

 $\Omega$ 

#### **Experiment**

Set QuadraticEquation to  $ax^2 + bx + c = 0$  and then solve.

- > QuadraticEquation := a\*xˆ2+b\*x+c=0
- > solve(QuadraticEquation, x)

Compare the solution above to

> solve(QuadraticEquation)

What is the difference?

Do the same with the depressed cubic equation:  $x^3 + px + q = 0$ .

4 D.K.

Along with normal solutions, we see many special functions results.

## Example  $>$  solve(x\*exp(x)=a, x) Lambert $W(a)$  $> S := x \rightarrow int(sin(Pi/2*t^2), t=0..x)$ : (Graph S)  $> s1 := solve(S(x) = 7/10);$ evalf(s1);  $s2 := fsolve(S(x) = 7/10);$  $s1 := RootOf(10$  Fresnel $S(Z) - 7)$ −.5718592176 − .8807572177 I  $s^2 = 1.333735601$

 $\Omega$ 

イロト イ押 トイヨ トイヨ トーヨー

## Differential Equations

Many differential equations can be solved.

#### Example

$$
> eq := (D@@2)(y)(x) + 2*D(y)(x) + y(x) = 0
$$

$$
> \text{dsolve}(eq, y(x))
$$

$$
y(x) = .C1e^{-x} + .C2e^{-x}x
$$

> dsolve({eq, y(0)=0, D(y)(0)=2}, y(x))  

$$
y(x) = 2e^{-x}x
$$

> sys := {D(y)(x)=y1(x), D(y1)(x)=-2\*y1(x)-y(x)}

$$
> dsolve(sys, \{y(x), y1(x)\})
$$

$$
\{y(x) = e^{-x}(.C1 + .C2x), y1(x) = -e^{-x}(.C1 + .C2x - .C2)\}
$$

Also investigate ?dsolve, numeric and ?dsolve, series.

 $\Omega$ 

## Recurrence Equations

Discrete differences lead to recurrence equations.

#### Example

- $> eq := phi(n) = phi(n-1) + phi(n-2)$
- $>$  inits := phi(0)=1, phi(1)=1
- > rsolve({eq, inits}, {phi})

$$
\left\{\phi(n)=\left(-\frac{1}{10}\sqrt{5}+\frac{1}{2}\right)\left(-\frac{1}{2}\sqrt{5}+\frac{1}{2}\right)^n+\left(\frac{1}{2}+\frac{1}{10}\sqrt{5}\right)\left(\frac{1}{2}+\frac{1}{2}\sqrt{5}\right)^n\right\}
$$

- $>$  eqL := u(n) = u(n-1) + 1/10\*u(n-1)\*(10-u(n-1)):
- $>$  U := rsolve({eqL, u(0)=0.1}, u(n), 'makeproc'):
- $>$  pts := [seq([k, U(k)], k=0..15)]
- > plot(pts)

<span id="page-43-0"></span>The Student [LinearAlgebra] package is designed to handle computations and assist learning elementary linear algebra concepts. This package has 77 functions, 9 interactive tutors, and a "matrix builder." Users may also choose to use the Matrix palette to enter matrices. Load the package via with (Student [LinearAlgebra]).

#### Example (The Tutors)

The tutors are Maplet-based introductions. Try each one:

EigenPlotTutor EigenvaluesTutor GaussJordanEliminationTutor InverseTutor LinearTransformPlotTutor

EigenvectorsTutor GaussianEliminationTutor LinearSolveTutor LinearSystemPlotTutor

イロト イ押ト イヨト イヨト

## Matrix and Vector Operations

### **Definition**

#### Vectors are entered as: column:  $Vector([1, 2, 3])$  or  $\langle 1, 2, 3 \rangle$ row:  $Vector[row]([1, 2, 3])$  or  $\langle 1|2|3 \rangle$ by fcn:  $Vector(3, i \rightarrow 2*i)$ Matrices are entered as: by col:  $Matrix([<1, 3> , <2, 4>])$  or  $\lt <1, 3> |<2, 3>$ by row:  $Matrix([1, 2], [3, 4]])$  or  $\langle 1|2 \rangle, \langle 3|4 \rangle)$ by fcn:  $Matrix(2, 2, (i, j) \rightarrow i+j-1)$

- Matrix and vector addition and multiplication uses: + and .
- Vector cross product uses: &x
- **Matrix power is: ^**
- Adding a scalar to a matrix uses an implicit identity

## Examples, I

### **Experiment**

Load the Student [LinearAlgebra] package. Try:

- > M := RandomMatrix(3,4, generator=-3..3)
- > GenerateEquations(M, [x[1],x[2],x[3]])
- > GaussianElimination(M)
- > ReducedRowEchelonForm(M)

Repeat this several times. What do you observe?

#### **Experiment**

Investigate the visualization commands:

ApplyLinearTransformPlot CrossProductPlot EigenPlot LeastSquaresPlot LinearSystemPlot LinearTransformPlot PlanePlot ProjectionPlot VectorSumPlot

イロト イ押 トイラト イラトー

画

## Examples, II

#### Load the Student[LinearAlgebra] package.

### **Experiment**

Try:

- > M := RandomMatrix(3,3, generator=-1..1)
- > p := CharacteristicPolynomial(M, lambda)
- > pM := eval(p, lambda=M)
- > value(pM)
- > Eigenvectors(M, output=list)
- > RowSpace(M)
- > ColumnSpace(M)

Repeat this several times. What do you observe?

Look at the full LinearAlgebra package.

 $\Omega$ 

4 ロ ト ィ *同* ト

### <span id="page-47-0"></span>Project (Limits)

Discuss limits in terms of the  $\epsilon$ - $\delta$  definition. Use Maple to calculate limits and graph examples illustrating  $\epsilon$ - $\delta$  arguments.

### Project (Continuity)

Discuss continuity in terms of the limit definition. Use Maple to calculate limits and graph examples.

### Project (Differentiation)

Discuss differentiation in terms of the limit definition. Use Maple to calculate limits and graph examples.

 $\Omega$ 

### Project (Integration: Riemann Sums)

Discuss integration in terms of Riemann sums. Use Maple to calculate Riemann sums and graph examples.

### Project (Integration: Liouville)

Discuss integration techniques using Liouville's "Integration in finite terms" model. Use Maple to calculate integrals via Liouville's method and integrate examples with infolevel set to 3.

### Project (Convergence Tests)

Define the standard convergence tests in Maple. Show graphs of converging and diverging series.

 $\Omega$ 

4 (D) 3 (F) 3 (F) 3 (F)

## Project (Tangent Line Animation)

Create a Maple procedure that inputs a function and draws a tangent lines to successive points in the domain.

## Project (Maple Cobweb Animation)

Create a Maple procedure that inputs a function and draws a "cobweb diagram" in stages.

## Project (Newton's Method Animation)

Create a Maple procedure that inputs a function and a starting point, then animates Newton's method.

 $\Omega$ 

4 (D) 3 (F) 3 (F) 3 (F)

## Project (Systems of Recurrence Equations)

Investigate the system of recurrence equations

$$
\begin{cases}\n x_n = x_{n-1} + (1.5x_{n-1} - x_{n-1}y_{n-1}) \cdot \Delta t \\
 y_n = y_{n-1} + (-3y_{n-1} + x_{n-1}y_{n-1}) \cdot \Delta t\n\end{cases}
$$

letting N = 400 &  $\Delta t = 0.02$  for several different choices of  $x_0$  and  $y_0$ between 4 and 10 (include the point  $(x_0, y_0) = (3.0, 1.5)$ ). Create plots with:

$$
• \quad \bullet \text{pts.nx} := [seq([k, x(k)], k=0..N)]:
$$

$$
• \; \text{pts\_ny} \; := \; [\, \text{seq}(\, [\, k \,, y ( \, k \, ) \,], \, k = 0 \, \ldots N) \, ] :
$$

$$
• \text{pts } xy := [seq([x(k), y(k)], k=0..N)]:
$$

• 
$$
pts_n xy := [seq([n, x(k), y(k)], k=0..N)]:
$$

Describe your results.

#### Do you recognize this [well-known system](#page-1-0)?

 $\Omega$ 

化重新分量

 $\leftarrow$   $\Box$   $\rightarrow$   $\leftarrow$   $\leftarrow$   $\Box$   $\rightarrow$ 

## Projects, V

### Project (Coiled Helix)

#### Produce a plot like the one below of the helix  $f(t) =$  $\sqrt{ }$  $(3 + 1.5 \cos(15/(1.1 - t))) \times \cos(2\pi t)$  $(3 + 1.5 \cos(15/(1.1 - t))) \times \sin(2\pi t)$  $1.5 \sin(15/(1.1 - t))$ 1  $, t = 0..1$

coiled around a torus. Discuss coordinate transformations.

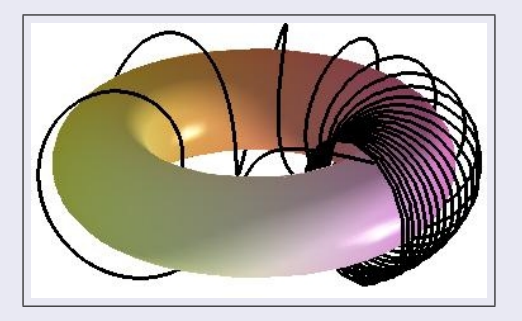

画

 $\Omega$ 

イロト イ押 トイラト イラト

## Project (Systems of Equations)

Discuss Reduced Row Echelon Form. Use this technique to solve systems of equations showing examples of over- & under-determined and consistent & inconsistent systems.

### Project (Determinants)

Using RandomMatrix, generate enough matrices to estimate the probability that the determinant of a random  $5 \times 5$  matrix M with entries  $-10 < m_{ii} < +10$  is nonzero; i.e. that M is nonsingular.

### Project (Eigenspaces)

Define and calculate eigenvalues and eigenvectors. Show how to find an eigenbasis. Explain the geometric significance of eigenvectors.

<span id="page-52-0"></span> $\Omega$ 

イロト イ押 トイラト イラト